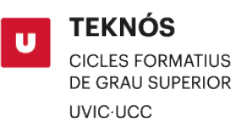

## MANUAL MATRÍCULA A CICLOS FORMATIVOS DE GRADO SUPERIOR UVIC-UCC

Antes de iniciar el proceso de matrícula, si tienes derecho a un [descuento](https://www.uvic.cat/es/campus-profesional/precios-sistemas-de-pago-y-descuentos) tienes que enviar el documento que lo acredita por correo electrónico a matricula.cicles@uvic.cat

1. Accede al [Campus Virtual](https://campus.uvic.cat/) y selecciona el icono "*UAcadèmic*".

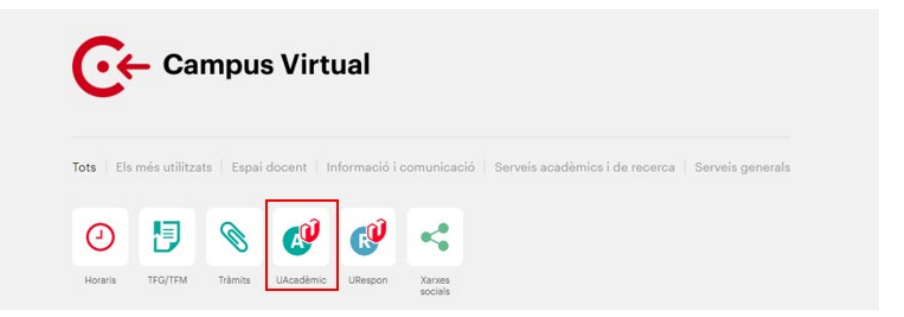

2. Clica sobre "Estudios de grado".

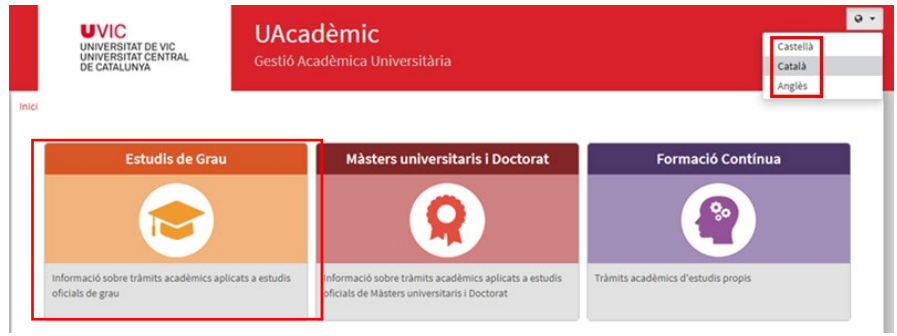

3. Clica sobre "Alta de matrícula".

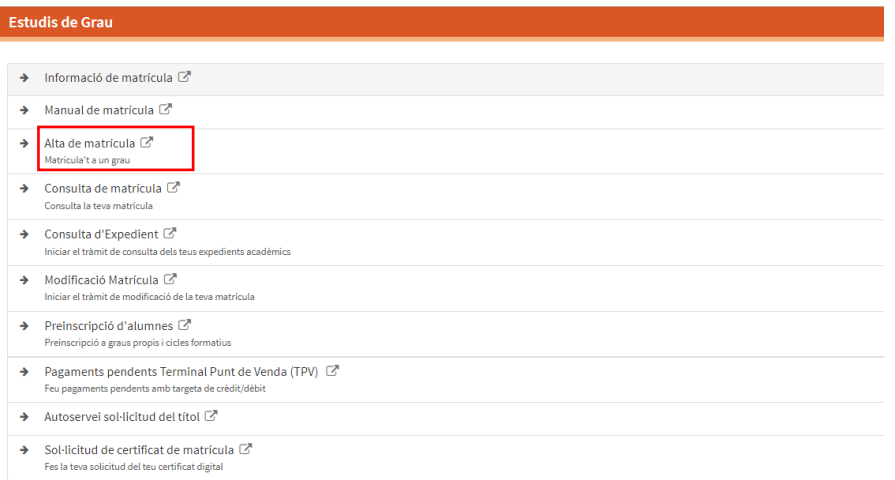

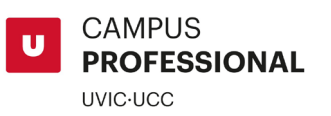

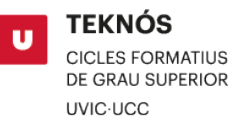

4. El proceso de auto matrícula consta de 4 pantallas.

La primera que te aparece es *"Les meves dades personals"*. En esta pantalla debes revisar, modificar y confirmartus datos personales. Acepta la política de protección de datos y la normativa de la Seguridad Social.

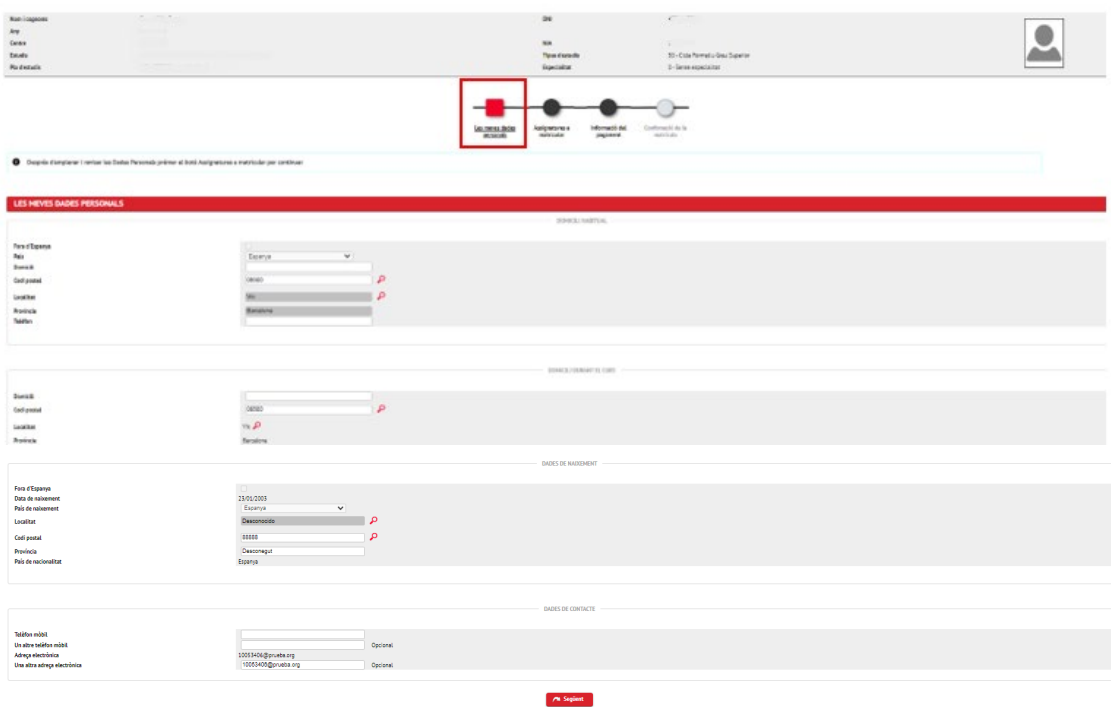

5. **Asignaturas por matricular**. Se tiene que clicar a "+", en la parte superior izquierda para que se seleccionen todas y seleccionar 50 registros por página, para mejor visualización. En el 1er curso será necesario que selecciones todas las asignaturas para poder continuar el proceso de matrícula y en el caso de que alguna no la tengas que cursar notifícalo posteriormente por correo a matricula.cicles@uvic.cat

Si tienes alguna asignatura por convalidar, esta gestión se realizará una vez iniciado el curso.

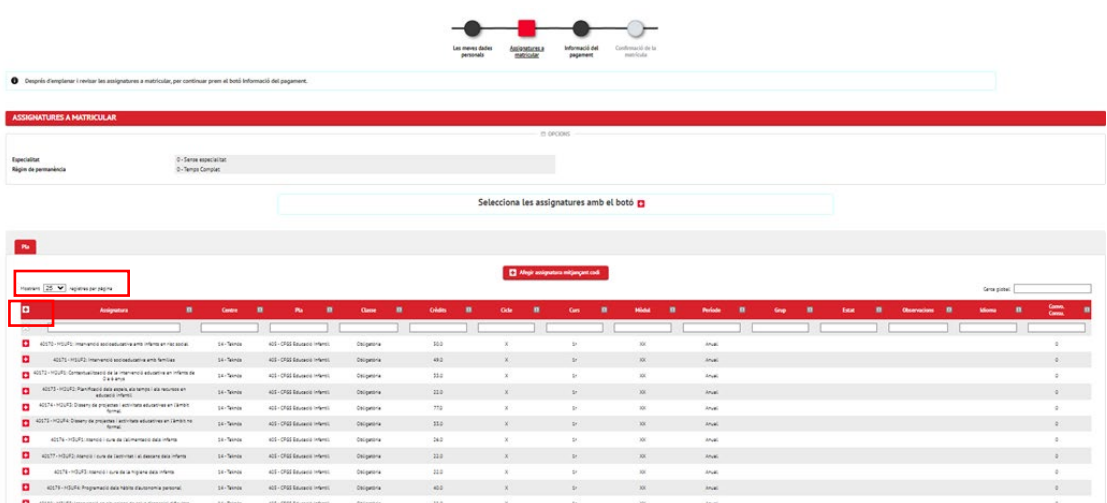

**CAMPUS PROFESSIONAL UVIC·UCC** 

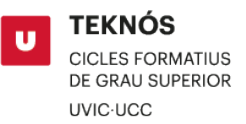

6. **Información del pago**. Aquí tendrás que indicar si quieres efectuar un pago único del curso (selecciona el descuento por pago único) o si lo quieres pagar fraccionadamente (importe matrícula + 10 cuotas mensuales). A continuación sólo tendrás que anotar los 24 dígitos de la cuenta bancaria y el nombre del titular de esta cuenta.

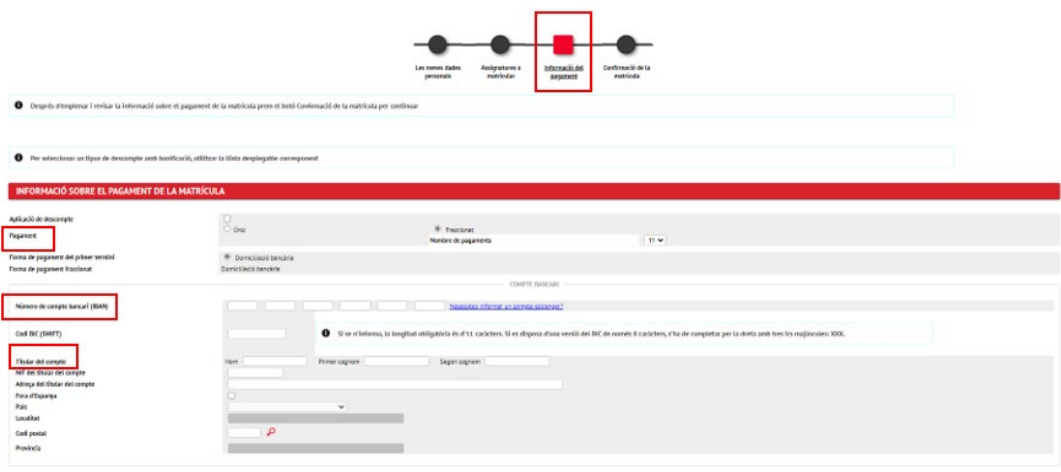

7. **[Confirmación](https://www.uvic.cat/matricula-estudiants-uvic/matriculat#as-3-collapse) de la matrícula**. Una vez revisada y confirmada la matrícula recibirás un correo con la documentación generada durante el proceso de auto matrícula. De estos documentos, tendrás que descargar el documento bancario SEPA, firmar y enviar a matricula.cicles@uvic.cat

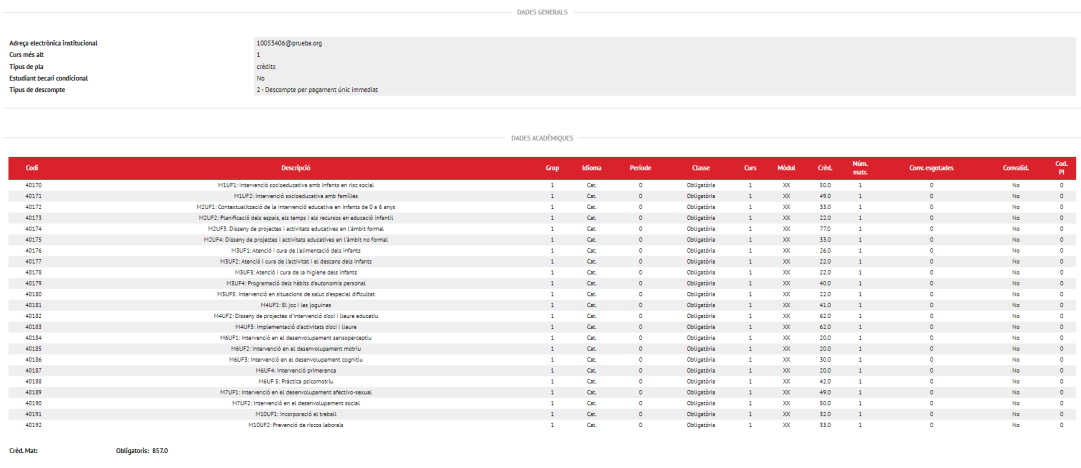

Antes de confirmar revisa los datos y lee las informaciones relacionadas con tus derechos y deberes como estudiante de la UVic-UCC.

- 8. Asimismo, tendrás que enviar por correo electrónico a matricula.cicles@uvic.cat el resto de documentación, si no lo has realizado durante la preinscripción:
	- Tarjeta sanitaria.
	- Currículum Vitae (en el caso de que tengas experiencia profesional).
	- Documento de acceso al ciclo
- 9. **Sube tu fotografía**. Al finalizar la matrícula, debes subir tu foto de perfil al Campus Virtual para poder identificarte correctamente en las aulas y también en tu carné de estudiante, la Tarjeta Universitaria Inteligente (TUI). Para hacerlo des del campus virtual ve a "*Preferències*" en la parte superior y clica sobre la imagen para cargar una.